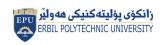

0,.

#### Kurdistan Region Government Ministry of Higher Education and Scientific Research Erbil Polytechnic University

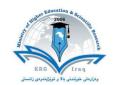

# Module (Course Syllabus) Catalogue

#### 2022-2023

| College/ Institute       | Khabat Technical Institute                 |  |  |
|--------------------------|--------------------------------------------|--|--|
| Department               | Food Security and Public Health Department |  |  |
| Module Name              | Computer Essential                         |  |  |
| Module Code              | KHTI-COE103                                |  |  |
| Degree                   | Technical Diploma Bachler                  |  |  |
|                          | High Diploma Master PhD                    |  |  |
|                          |                                            |  |  |
| Semester                 | First                                      |  |  |
| Qualification            | PhD                                        |  |  |
| Scientific Title         | Lecturer                                   |  |  |
| ECTS (Credits)           | 4                                          |  |  |
| Module type              | Prerequisite Core Assist.                  |  |  |
| Weekly hours             | 3                                          |  |  |
| Weekly hours (Practical) | (36) Total hrs Workload                    |  |  |
| Number of Weeks          | 12                                         |  |  |
| Lecturer                 | Ausama Abdulwahab Safar                    |  |  |
| E-Mail & Mobile NO.      | ausama.safar@epu.edu.iq 07504678291        |  |  |
| Lecturer (Practical)     | Mrs. Sirwa                                 |  |  |
| E-Mail & Mobile NO       |                                            |  |  |
| Websites                 | www.epu.edu/iq                             |  |  |

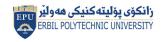

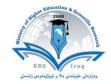

## **Course Book**

|                      | The course is covered the all-important instructions and customize the desktop,          |
|----------------------|------------------------------------------------------------------------------------------|
|                      | Taskbar, start menu, different windows and adjust some of your computer's settings of    |
|                      | control panel in operating system windows 10.                                            |
|                      | The course is covered the office button commands, home tab, Insert tab, Page Layout      |
|                      | tab, View tab, Format tab, Design and Layout tab in Microsoft office Word.               |
| Course Description   | The course is covered the Home tab, Insert tab, Design tab, Animation tab, Slide show    |
| ·                    | tab and View tab in Microsoft office PowerPoint.                                         |
|                      | The course is covered the Home tab, Insert tab, Page Layout tab, Formulas tab, Data tab  |
|                      | and View tab in Microsoft office Excel.                                                  |
|                      | The course is explained meaning the internet and E-mail. How to browse, search web       |
|                      | pages, create and use E-mail.                                                            |
|                      | This course is designed to:                                                              |
|                      | Indicate the names and functions of the Word interface components.                       |
|                      | Create, edit, save, and print documents to include documents with lists and              |
|                      | tables.                                                                                  |
|                      | Format text and to use styles.                                                           |
| Course objectives    | Add a header and footer to a document.                                                   |
| •                    | Add a footnote to a document.                                                            |
|                      | Add a graphic to a document.                                                             |
|                      | Use the Spelling and Grammar Checker as well as Microsoft Help.                          |
|                      | Manipulate documents using functions such as find and replace; cut, copy,                |
|                      | replace.                                                                                 |
|                      | 1- Attendance of students in classes is necessary, as non-attendance has negative        |
| Student's obligation | effect on student's perception.                                                          |
|                      | 2- Writing reports particularly in practical lessons as well as to scientific            |
|                      | excursion.                                                                               |
| Assessment scheme    | 16% Mid Term (Practical) 4% Quiz                                                         |
|                      | 4% Quiz<br>40% Assignment (report, paper, homework, seminar)                             |
|                      | 40% Assignment (report, paper, nomework, seminar)                                        |
|                      | 40% Final Fractical                                                                      |
| Required Learning    | Computer and MS Office software                                                          |
| Materials            | Data shaw                                                                                |
|                      | Data show                                                                                |
|                      | How to build self-confidence to do any test.                                             |
| Specific loorning    | Prepare all requirements before doing the test.                                          |
| Specific learning    | Attempting of students to plan for every type of tests. Utilizing precedents to inform   |
| outcome:             | land planning and design decisions that create sites, neighbourhoods, and communities    |
|                      | that are pedestrian-friendly, environmentally sustainable, and express a strong sense of |
|                      | place;                                                                                   |
|                      | E.E.E.                                                                                   |

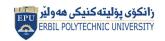

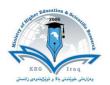

| Course References:                                                                                                    | <ol> <li>A History of Modern Computing,</li> <li>Microsoft Office Step by Step</li> <li>Ubiquitous Computing Fundamentals, From the Foreword, Professor Gregory D.</li> <li>Abowd, Georgia Institute of Technology.</li> <li>Windows Reviewer's Guide A First Look at Windows</li> <li>MS Office Computer Books Written by: Vishnu Priya Singh</li> <li>Microsoft Office (The O'leary) 1st Edition by Timothy O'Leary, Linda O'Leary</li> </ol> |      |                     |
|----------------------------------------------------------------------------------------------------|----------------------------------------------------------------------------------------------------|------|---------------------|
| <b>Practical Topics</b>                                                                                                    |                                                                                                    | Week | Learning<br>Outcome |
| Introduction to Win10: Desk top components Start menu components Taskbar components (Shortcut Menus) Right click of (View) functions (Sort by) functions (New) functions (Display setting) function (Personalize) functions: - Background - Colors | component and functions                                                                                                    | 1    |                     |
| <ul> <li>(Personalize) functions:</li> <li>Lock screen</li> <li>Themes</li> <li>Fonts</li> <li>Start</li> <li>Taskbar</li> <li>Personalize the Start menu</li> </ul>                                                                               |                                                                                                    | 2    |                     |
| <ul> <li>Window components</li> <li>Personalize the Start me</li> <li>Mouse functions</li> <li>Recycle in</li> <li>Using Control Panel</li> </ul>                                                                                                  | enu                                                                                                    | 3    |                     |
| <ul><li>Using Control Panel (Co</li><li>Computer Setting</li></ul>                                                                                                    | ntinuous)                                                                                                    | 4    |                     |
| MS Word 2010 interface     Create new file, save, sa                                                                                                    |                                                                                                    | 5    |                     |
|                                                                                                    | eate and modifying texts in MS Word                                                                                                    | 6    |                     |
|                                                                                                    | w to make and modify Table in MS                                                                                                    | 7    |                     |
| <ul> <li>Explaining Insert tab,<br/>in MS Word 2010?</li> </ul>                                                                                                    | how to deal with Illustration group                                                                                                    | 8    |                     |

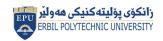

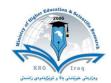

| <ul> <li>Explaining Insert tab, how to make Header and Footer and page number?</li> <li>What is the benefit of Text box?</li> <li>How to create an equation and insert symbols in MS Word 2010</li> </ul> | 9  |
|----------------------------------------------------------------------------------------------------|----|
| Make an Excel document                                                                                                    | 10 |
| Insert, Formulas, Data                                                                                                    | 11 |
| Power Point                                                                                                    | 12 |

### **Questions Example Design**

In which view Headers and Footers are visible

A. Normal View B. Page Layout View C. Print Layout View D. Draft View

To apply centre alignment to a paragraph we can press

A) Ctrl + S B) Ctrl + C C) Ctrl + C + A D) Ctrl + E

To move data from one part of the document to another, following is used.

(A) Cut and Delete (B) Cut and Paste (C) Copy and Paste (D) Copy and Undo

Prepare a file with this content:

Your name company

| Item          | Description         | Quantity | Price S |
|---------------|---------------------|----------|---------|
| Envelope      | 110 × 220 mm        | 400      |         |
|               | 229 × 324 mm        | 200      |         |
|               | A3 paper            | 200      |         |
| Business card | 5 different designs | 500      |         |
| Notebook      | A5, 100 pages       | 30       | 5       |
| Pocket folder |                     | 200      |         |

Erbil Kurdistan region +964 750 899 9999

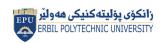

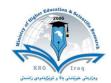

Write the commend in cell A1:

$$a^2 + b^2 = c^2$$

$$A = \pi r^2$$

#### **External Evaluator**

Aram Jawdat Agha /Khabat Technical Institute

**Department of Information Technology** 

aram.shexbzeny@epu.edu.iq 0750 481 28 34